# GJC Web Design Virtuemart 4.0 Postcode Shipping Plugin

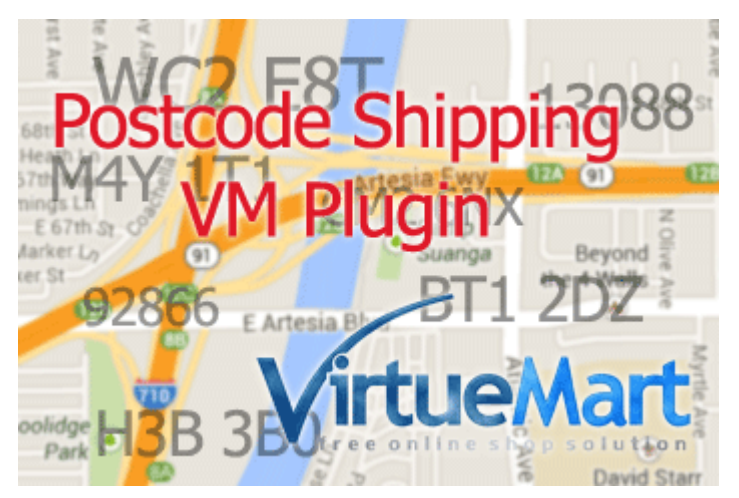

**This is the VirtueMart 4.0 Postcode Shipping Plugin that fully integrates and shows real time shipping quotes based on the customers postcode in the checkout process.**

**Installs as a native VirtueMart 4.0 Joomla 3 or 4 Shipping Plugin.**

**You can download it here -** [Download](http://www.gjcwebdesign.com/virtuemart-20-postcode-zip-code-shipping-plugin.html) **Price is €50.00**

**Dedicated Test Site Here** [GJC Web Design Shipping](http://www.gjcwebdesign.com/vm2t1/) Test Site

# **Installation Instructions**

After downloading the package (GJC\_Postcode\_Shipping\_Virtuemart\_UNZIPFIRST) first unzip it.

A GJC\_Postcode\_Shipping\_Virtuemart\_3.pdf VM.Postcode.shipping.4.0.0.zip

Use the standard Joomla Installer to install the zip file VM3.0.Postcode.shipping.4.0.0.zip.

If you are upgrading also use this process - all your settings and methods will be preserved.

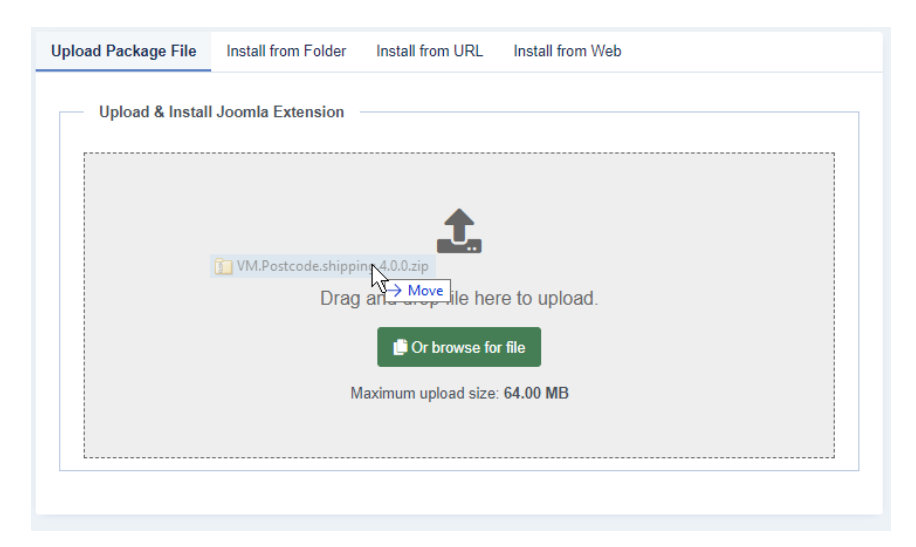

The success message will appear

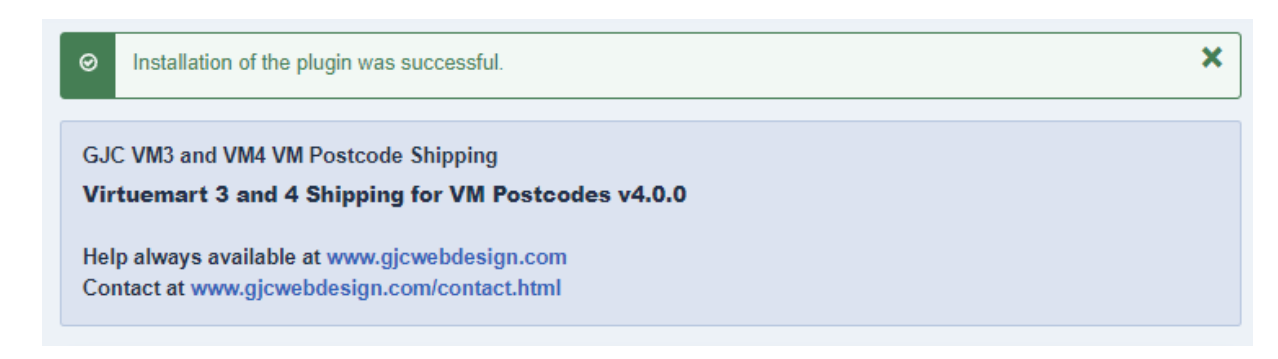

# **Make a new Shipping Method:**

Now go to Components->Virtuemart and browse to Shop->Shipment methods. Click on "New".

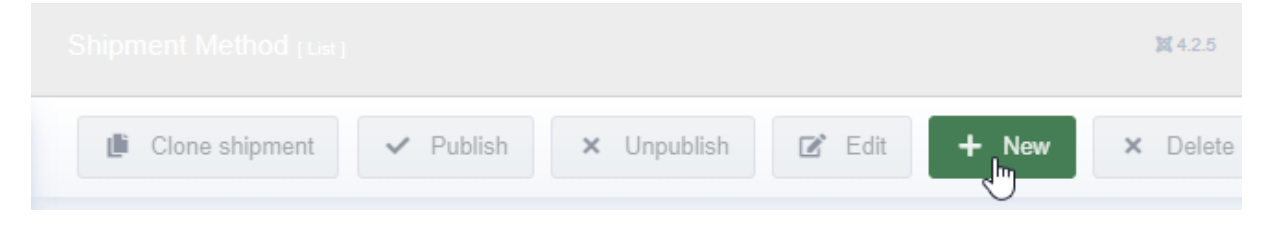

The configuration page will open.

Give the new method a title like ' Postcode Shipping and select ' GJC VM3 and VM4 Postcode Shipping ' as the method. An explanation can go in the description and everything else is blank.

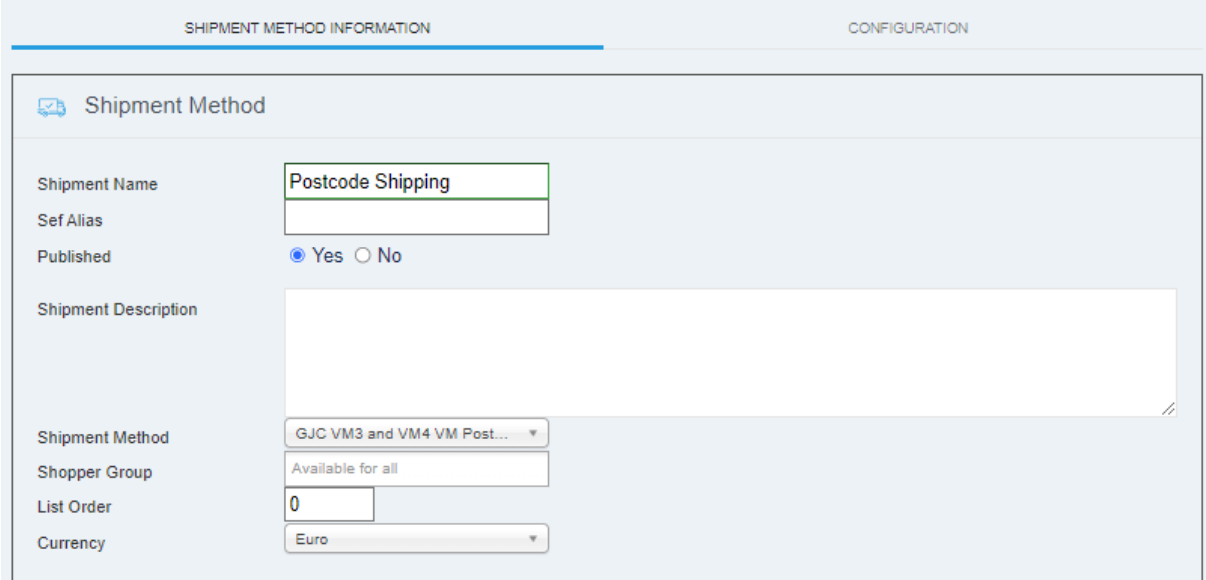

'Save' .

## **Configuration:**

Now click the 'Configuration' Tab.

Select an icon (you can upload your own to /images/virtuemart/shipment / ) and select the countries you want this method to apply to.

You can also set weights, number of products and cart amounts to further filter this method.

If you require tax this plugin is fully compatible with the VM native tax calculations.

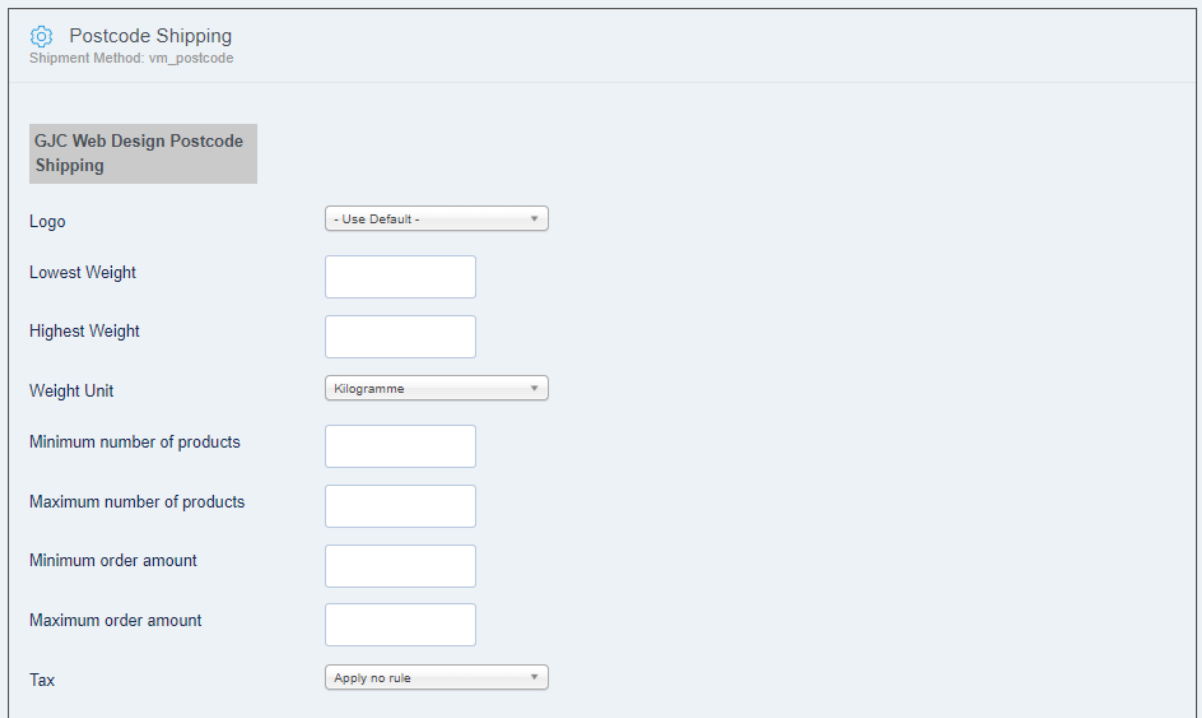

## **Price Multipliers:**

You can choose how the shipping price is calculated. There are 3 settings.

- 1. Trigger: Choose a weight or cart price shipping schema.
- 2. Price multiplier: Choose if the price is calculated by weight or cart price.

3. Price Multiplier Type: Choose if the additional costs are added to the base charge or 'is' the shipping cost if over the trigger amount.

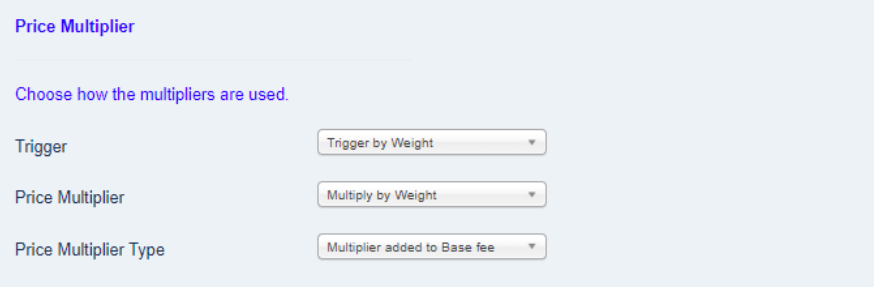

## **Default Zone:**

The next step is to configure the pricing for all postcodes that are not found or specified in the configuration.

This only applies if you don't choose a Global Prefail on not found postcodes (see below).

Logically you would enter the pricing for your largest area here.

A typical setting could be below - assume trigger is set to **'Trigger by Weight'**:

A base fee of \$2.50 is charged on each shipment

\$0.50 is charged on each Kilo above the Trigger Amount of 2Kg

#### Shipping is free above 10kg

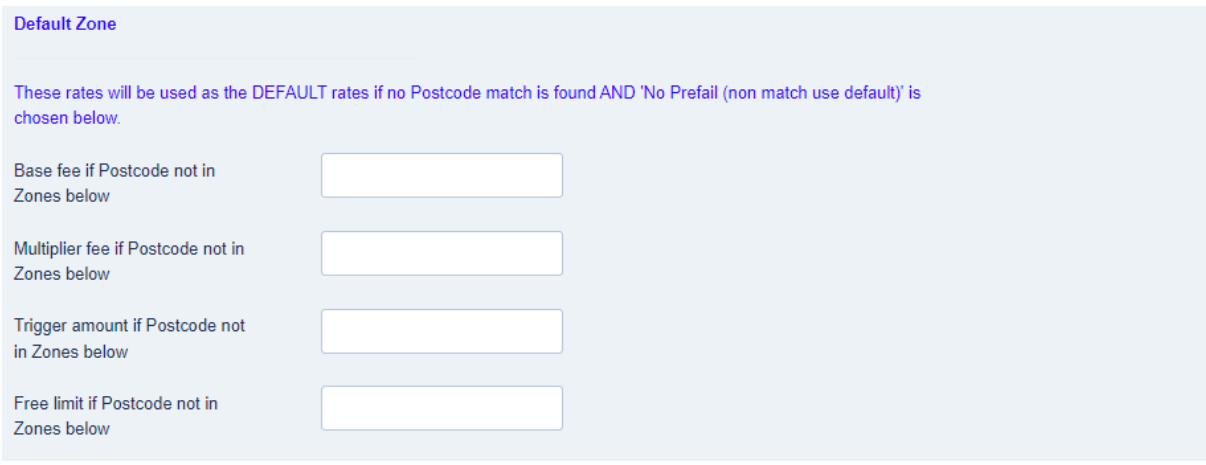

A typical setting could be below - assume trigger is set to **'Trigger by Price'**:

A base fee of \$2.50 is charged on each shipment

\$0.50 is charged on each \$ above the Trigger Amount of \$20

#### Shipping is free above \$100

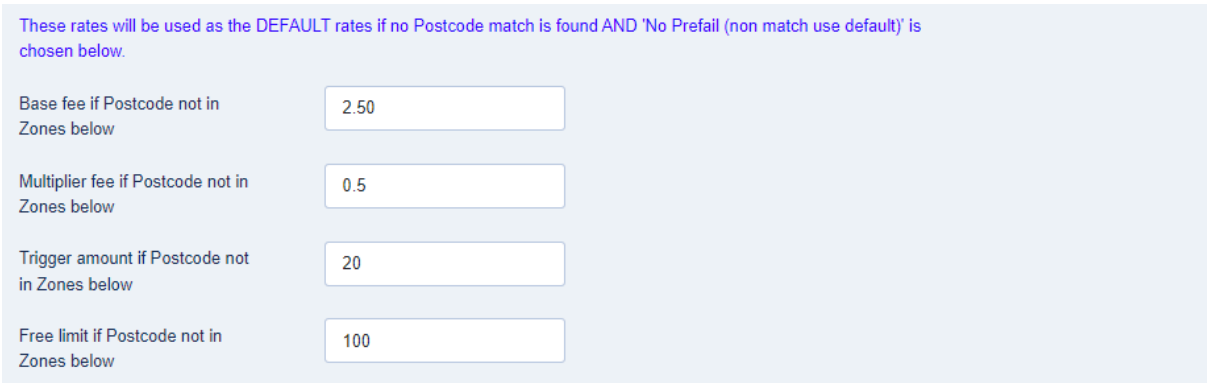

## **Postcode Zones:**

Now first set if your postcodes are alpha-numeric (UK and Canada etc) or numeric

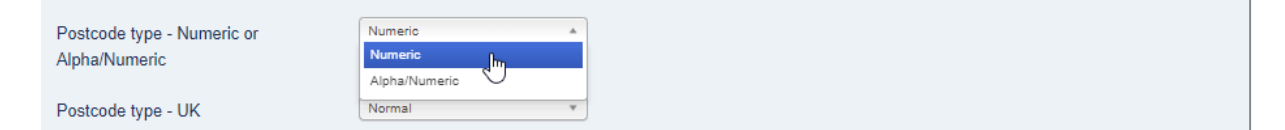

Now the postcodes - above all these settings MUST be accurate and logical.

## **Each postcode Zone (you decide the zones) must be a continuous string with NO line breaks and NO spaces!**

#### **Each new Zone Must be on a new line with a line break.**

It is easiest to construct your zones in a text editor (NotePad etc - NOT WORD!!!) and then copy/paste it in.

Postcodes in one Zone can over write postcodes in another - but the longer (e.g. 2224) need to come before the shorter (e.g. 222) - so exceptions come first! (see below)

Example: London has 100's of 1000's of postcodes but they are grouped as below (1st 3 letters)

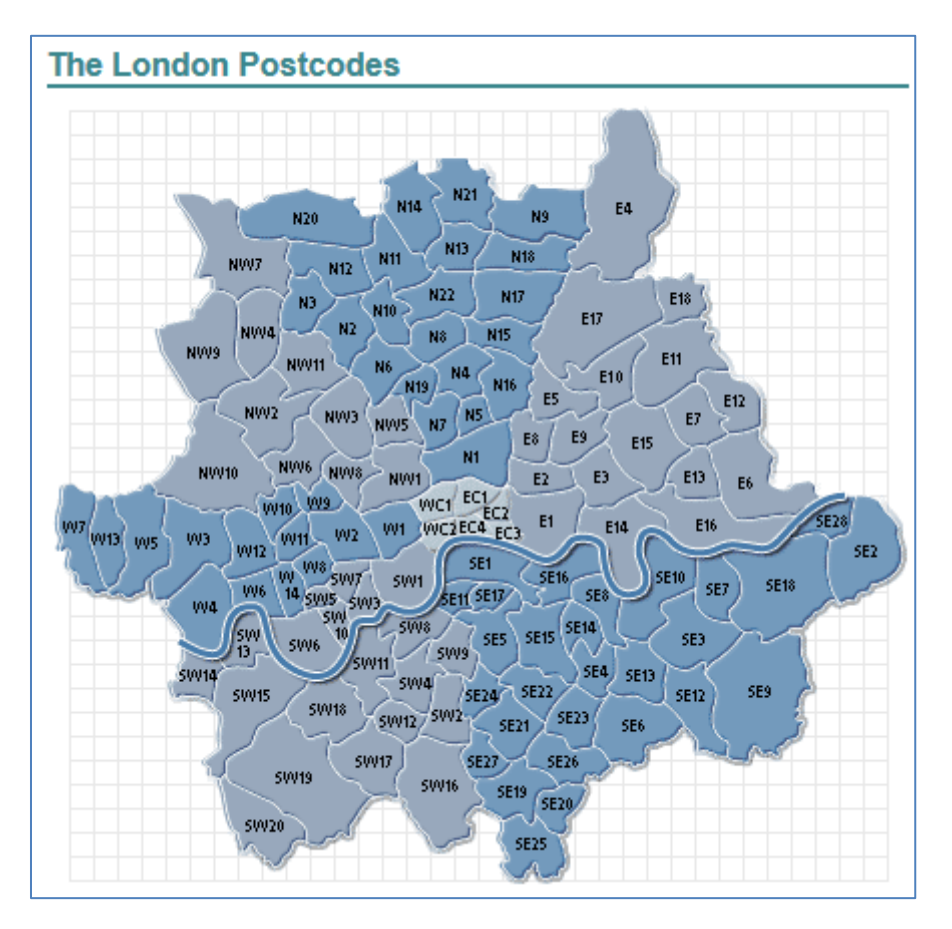

To setup a zone that covered all of London you would just need:

London,N\*NW\*E\*EC\*W\*WC\*SW\*SE,15,0.15,30.00,300.00

If the triggers were set for Price then this would give for the whole London Area a base price of £15.00 and 15p for every £ over a cart price of £30 - free shipping over £300.

But as you know London has a congestion charge so the Inner city postcodes are more expensive to deliver to.

So we need a 2nd Zone to over ride the inner city postcodes. So before the London catch-all we would add the inner city range:

LondonInner,SE1\*SE11\*SW1A\*SW1E\*SW1H\*SW1P\*SW1V\*SW1W\*SW1X\*SW1Y\*W1A\*W1B\*W1C\* W1D\*W1F\*W1G\*W1H\*W1J\*W1K\*W1S\*W1T\*W1U\*W1W\*WC1A\*WC1B\*WC1E\*WC1H\*WC1N\*WC 1R\*WC1V\*WC1X\*WC2A\*WC2B\*WC2E\*WC2H\*WC2N\*WC2R\*EC1A\*EC1M\*EC1N\*EC1P\*EC1R\*EC1V \*EC1Y\*EC2A\*EC2M\*EC2N\*EC2P\*EC2R\*EC2V\*EC2Y\*EC3A\*EC3M\*EC3N\*EC3P\*EC3R\*EC3V\*EC4A\*EC 4M\*EC4N\*EC4P,20,0.20,30.00,300.00

And a 3rd to catch any exceptions from the first because some UK postcodes start with N or a E or a W.

There are 2 ways of doing this

1. Change the 1st zone to be more accurate e.g:

London,N1\*N2\*N3\*N4\*N5\*N6\*N7\*N8\*N9\*NW\*E1\*E2\*E3\*E4\*E5\*E6\*E7\*E8\*E9\*\*EC\*W1\*W2\*W3 \*W4\*W5\*W6\*W7\*W8\*W9\*WC\*SW\*SE,15,0.15,30.00,300.00

2. List the exceptions in a 3rd Zone which would come first

Londonexceptions,NE\*NG\*NN\*NP\*NR\*EH\*EN\*EX\*WA\*WD\*WF\*WN\*WR\*WS\*WV,20,0.20,30.00,30 0.00

So the technique is to start with the exceptions working down to the most general ranges.

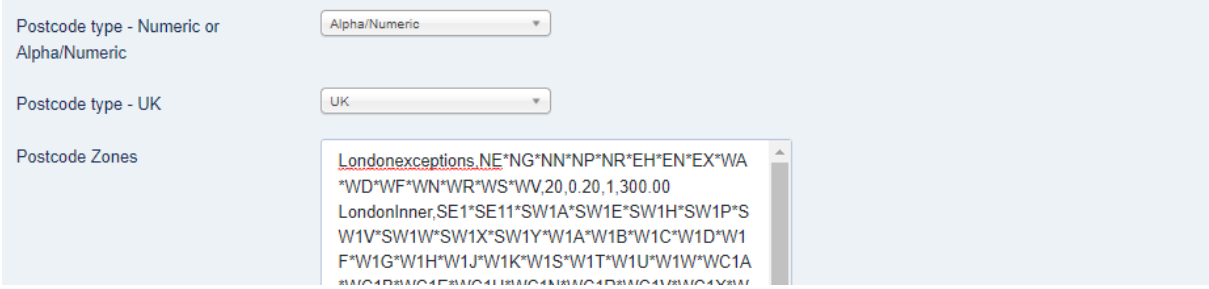

**Londonexceptions,NE\*NG\*NN\*NP\*NR\*EH\*EN\*EX\*WA\*WD\*WF\*WN\*WR\*WS\*WV,20,0.20,1,300. 00**

**LondonInner,SE1\*SE11\*SW1A\*SW1E\*SW1H\*SW1P\*SW1V\*SW1W\*SW1X\*SW1Y\*W1A\*W1B\*W1C \*W1D\*W1F\*W1G\*W1H\*W1J\*W1K\*W1S\*W1T\*W1U\*W1W\*WC1A\*WC1B\*WC1E\*WC1H\*WC1N\* WC1R\*WC1V\*WC1X\*WC2A\*WC2B\*WC2E\*WC2H\*WC2N\*WC2R\*EC1A\*EC1M\*EC1N\*EC1P\*EC1R\*E C1V\*EC1Y\*EC2A\*EC2M\*EC2N\*EC2P\*EC2R\*EC2V\*EC2Y\*EC3A\*EC3M\*EC3N\*EC3P\*EC3R\*EC3V\*EC4 A\*EC4M\*EC4N\*EC4P,20,0.20,1,300.00**

**London,N\*NW\*E\*EC\*W\*WC\*SW\*SE,15,0.15,1,300.00**

It is exactly the same with **numeric** postcodes

e.g Australia :

*Sydney Metro 2000 – 2234 Rest of NSW 2235 – 2999*

So first the exceptions to catch all the Sydney Metro area and then a single "2" to catch all the rest of NSW. *i.e anything starting with 2 that isn't in the line above*

## **SydneyMetro,20\*21\*220\*221\*222\*2230\*2231\*2232\*2234,15,0.25,30.00,300,00 NSW,2,10,0.20,30.00,300.00**

The integers after the last \* (or 2nd comma if no \*) are as follows:

**BasePrice**: Fixed fee - used on it's own or in conjunction with the trigger

**PriceMultipier**: a value that is multiplied by the Sale price or Weight.

**Trigger**: If set and the 'Trigger' is set to 'Trigger by Price' and the Sale Price is above this figure then the PriceMultipier will be triggered.

If the 'Trigger' is set to 'Trigger by Weight' and the weight is above this value then the PriceMultipier will be triggered.

**PriceFree**: If the Sale price is above this figure Shipping will be free

So: Name,Postcode\*Postcode\*Postcode,BasePrice,PriceMultiplier,Trigger,PriceFree

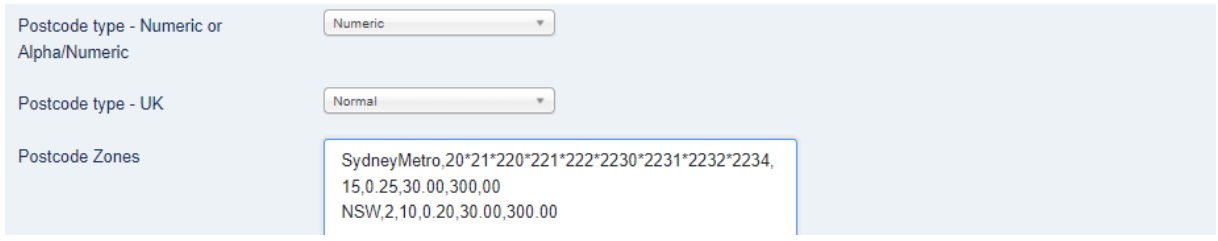

## **Prefail:**

There are 3 options how to deal with any postcodes not found or particular postcodes you want to exclude.

1. No Prefail: If a postcode isn't found the Default values configured above will be used

2. Global Prefail: If a postcode isn't found the shipping method will not be shown. There is an option to show a VM message explaining what to do (Contact us for a quote etc).

This is configurable in the language file. plugins\vmshipment\vm\_postcode\language\en-GB\en-GB.plg\_vmshipment\_vm\_postcode.ini

It can contain html etc

VMSHIPMENT\_VM\_POSTCODE\_ASKRATE="Please contact us for a shipping price! <a href=\"#\">Contact Us</a>"

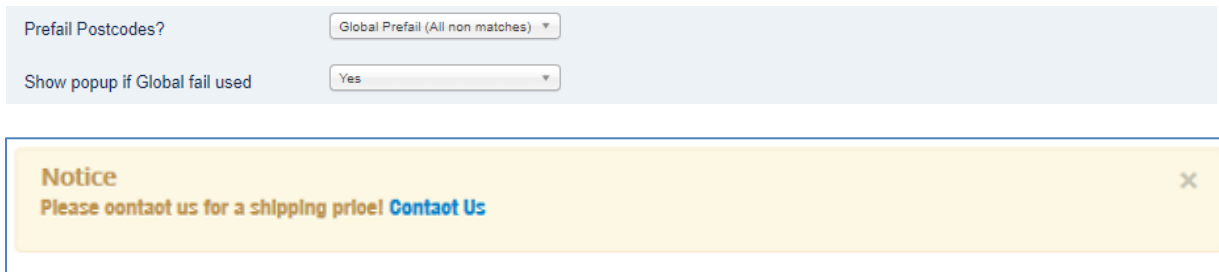

3. Selective postcode prefail. You can insert a single list of postcodes that you don't want this method to be returned for. These will be checked first before any other matching is attempted.

e.g. Channel Islands & Northern Scotland

Channel Islands Nth Scotland,IM\*GY\*JE\* HS12\*HS19\*HS20\*HS29\*HS33\*HS43\*HS53\*HS65

The same rules apply as above except trigger and amounts etc are not needed.

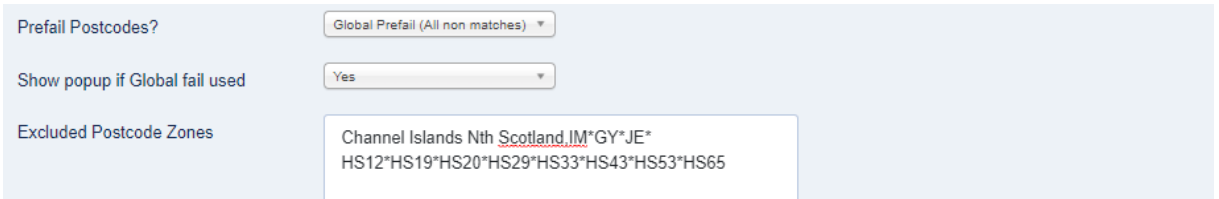

#### **Debug:**

We include full debugging.

**Full Debug:** shows everything .

**Minor Debug:** this is very useful for setting up your rates . It provides a full readout of exactly how the plugin is dealing with your postcode.

e.g.

**Minor Debug - GJC VM Postcodes Plugin For information only - switch off in config Postcode Pre-filter for conditions** Destination Postcode is NN2Y45 **Postcode Prefail**: ON **Type**: SELECTIVE Result of Pre-check - Postcode found: false Result of Pre-check: Ship method valid

Destination Postcode is NN2Y45 Postcode found in Stage 5 (2/1 digit mask): NE\*NG\*NN\*NP\*NR\*EH\*EN\*EX\*WA\*WD\*WF\*WN\*WR\*WS\*WV - Londonexceptions Zone found - Zone = Londonexceptions (Zone found) Cart Price used for Shipping calculation = 12 (Zone found) Extra cost per weight unit over trigger (Multiplier) set at 0.20 (Zone found) Order Weight 1kg (Zone found) Shipping "Base" price 20 (Zone found) Shipping "Multiplier" type "By Weight" (Zone found) Shipping "Multiplier" price value 0.20 (Zone found) Shipping "Trigger" type "By Weight" (Zone found) Shipping "Trigger" value 1

#### (Zone found) Shipping "Free" level 300.00

(Zone found) Less than Trigger weight unit level - Base shipping used - Value = 20

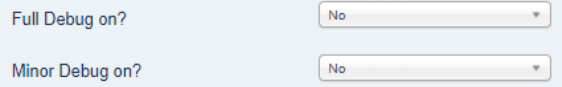

## **Improving the display**

You can add a bit of css and get rid of the Discount/Fee: label to tidy the layout.

**Discount/Fee: -** language/en-GB/en-GB.com\_virtuemart.ini around line 254

```
change to COM_VIRTUEMART_PLUGIN_COST_DISPLAY=""
```
**css -** add the following at the bottom of your (normally) components/com\_virtuemart/assets/css/vmsite-ltr.css

```
.cart-summary input[type="radio"],
#userForm input[type="radio"] {
  display: block;
  float: left;
  height: 20px;
  margin: 0 5px 0 0;
  vertical-align: middle;
}
```
#### **Adding \$0.00 when free post is triggered**

If you need the \$0.00 to appear in the Cart when free shipping is triggered you need to replace the shipping price table cell in your **cart/tmpl/default\_pricelist.php** around line 334 on the default template the following code found here for VM2:

```
<td align="right"><?php 
     if(empty($this->cart-
>pricesUnformatted['salesPriceShipment'])){
     echo $this->currencyDisplay->createPriceDiv 
('salesPriceShipment', '', '0.00', FALSE);
     }else{
     echo $this->currencyDisplay->createPriceDiv 
('salesPriceShipment', '', $this->cart-
>pricesUnformatted['salesPriceShipment'], FALSE); 
     }?> </td>
```
For VM3 try around line 270 and replace the td with:

```
<!--<td align="right"><?php echo $this->currencyDisplay-
>createPriceDiv ('salesPriceShipment', '', $this->cart-
>cartPrices['salesPriceShipment'], FALSE); ?> </td>-->
     <td align="right"><?php 
     if(empty($this->cart-
>pricesUnformatted['salesPriceShipment'])){
     echo $this->currencyDisplay->createPriceDiv 
('salesPriceShipment', '', '0.00', FALSE);
     }else{
```

```
echo $this->currencyDisplay->createPriceDiv 
('salesPriceShipment', '', $this->cart-
>cartPrices['salesPriceShipment'], FALSE); 
     }?> </td>
```
## **CSS for global prefail message**

The message has a class=" askrate". e.g. if you would like the message text red just add in your css

. askrate {color:#ff0000;}

**Remember - the purchase of this plugin allows you free updates for 6 months after the date of purchase.**

**If you are in the qualifying period simple contact me through my website for your update**

Just use our **[Support Page](http://www.gjcwebdesign.com/home/support.html?view=contact) and request your update - please mention your order id and email you** used while ordering.

We will email you the new zip bundle - just re-install as normal - all your methods and settings will be saved. Our plugin is relatively simple to install and configure and if you need any help we are always here.

Just read some of the reviews on Joomla Extensions to see what other customers think of our service!

[http://extensions.joomla.org/extensions/extension-specific/virtuemart-extensions/virtuemart](http://extensions.joomla.org/extensions/extension-specific/virtuemart-extensions/virtuemart-shipping/20740)[shipping/20740](http://extensions.joomla.org/extensions/extension-specific/virtuemart-extensions/virtuemart-shipping/20740)

e.g

*" The perfect solution for complicated zoned shipping. Works straight out of the box. Documentation is thorough. Support is excellent. "*

We hope you are happy with your Postcode Shipping plugin and would love to hear any feedback or suggestions. Any reviews are of course encouraged at Joomla Extensions.

Thank you,

John

## **Change Log**

- \* Jan 2013 v1.1 extended weight and cost functions
- \* Feb 2013 v1.2 extended cost functions
- \* April 2013 v1.3 prefail zip functions
- \* Sept 2013 v1.4 choose prefail zip functions
- \* Sept 2013 v1.5 added alpha/numeric switch functions

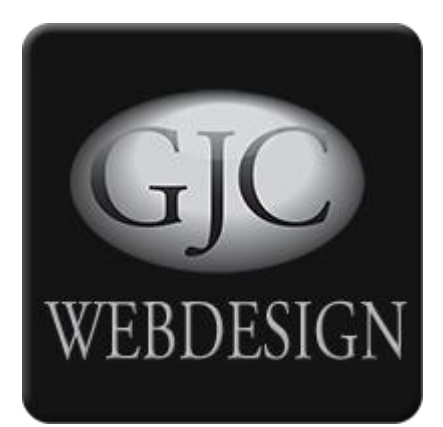

- \* Nov 2013 v1.6 added popup functions to not found
- \* Dec 2013 v1.7 state taxes fix removed fixed in core VM2.0.26
- \* Aug 2014 v3.7.0 Complete rewrite for VM3.0 Joomla 3.0
- \* Oct 2014 v3.7.3 plgVmDeclarePluginParamsShipmentVM3
- \* Oct 2014 v3.7.4 added zero weight clause
- \* Oct 2015 v3.7.5 UK type setting
- \* Jan 2017 v3.7.6 Update Server
- \* Oct 2018 v3.7.7 \$address call changed : \$address = \$cart -> getST(); line 631
- \* May 2019 v3.7.8 fix for 5 character UK postcodes
- \* Dec 2019 v3.7.9 Core blocking cats and countries etc
- \* Nov 2022 v4.0.0 Joomla 4, VM4, php8